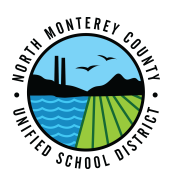

## How to Connect Chromebook to WiFi

- 1. Push the power button to turn on your chromebook and wait for it to load.
- 2. Plug the power adapter into your chromebook to charge the battery, if needed.

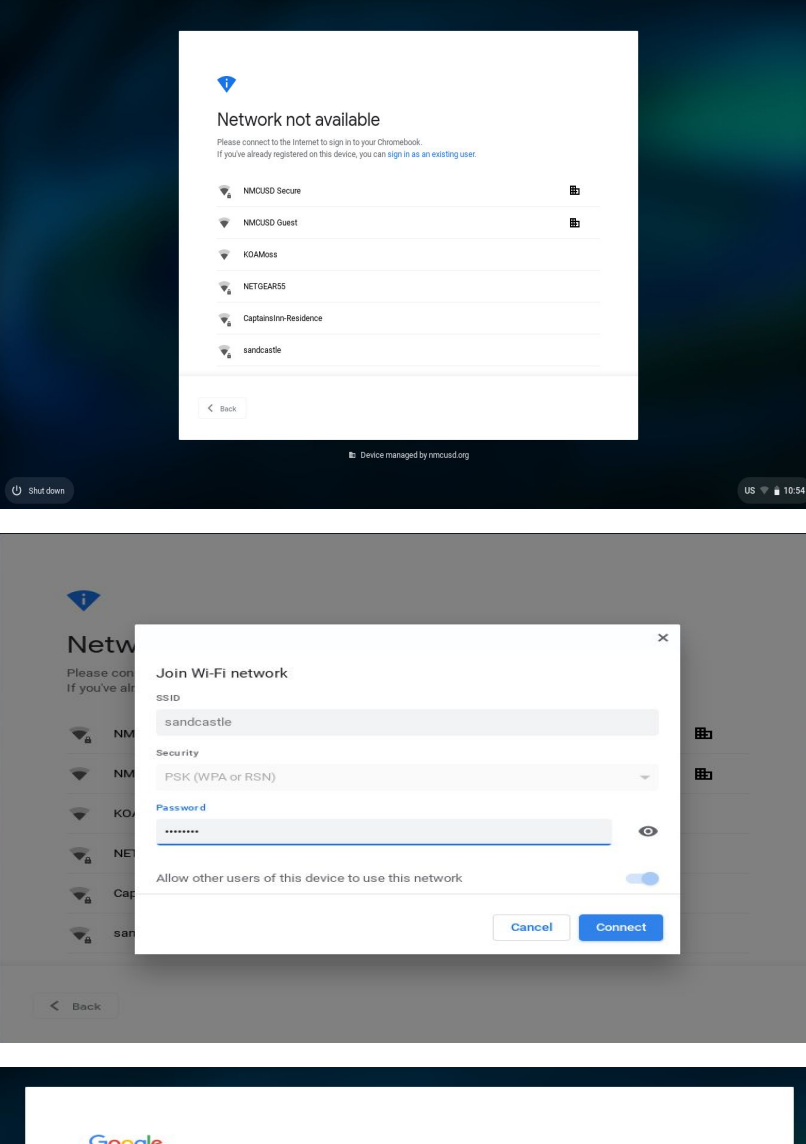

3. You will be greeted with the screen to the left if you're not connected to a wireless network. Otherwise, refer to Step 5.

4. Next, choose your desired wireless network and type in the password, if necessary, then click "Connect".

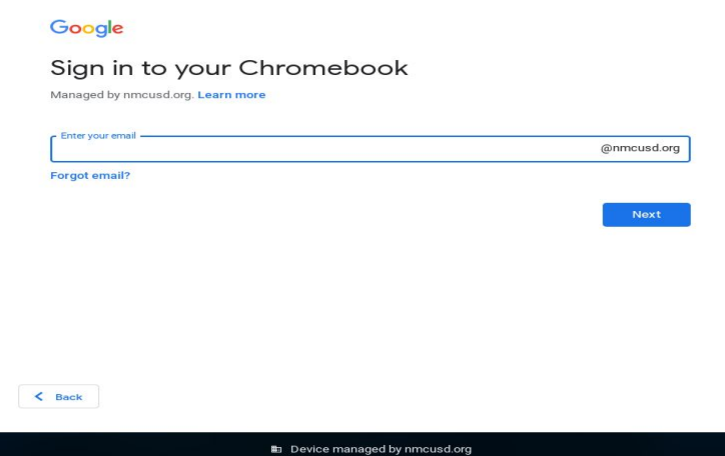

5. Once authenticated, you will be greeted with the login screen. You may now login as you normally would.